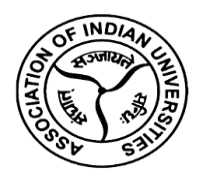

**Avinashilingam Institute for Home Science and Higher Education for Women** (Deemed to be University under Category A by MHRD, Estd. u/s 3 of UGC Act 1956) Re-accredited with A++ Grade by NAAC. Recognised by UGC Under Section 12 B **Coimbatore - 641 043, Tamil Nadu, India**

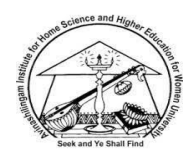

# **AIU-AI-AADC**

# **Seventh Short-Term Capacity Building Programme on 'Enhancing Office Productivity: Microsoft Office and G-Suite Training for Non-Teaching Staff'**

# **30th September to 2nd October 2023 (3 Days) - Online Mode**

The Academic and Administrative Centre of the Institute floated the seventh program on September 30, 2023 at 9.30 a.m. invoking the blessings of Divine Almighty with a prayer song. The program was targeted at non-teaching of the higher education institutions across the country with the objective of enhancing their office productivity through capacity training on Microsoft Office and G-Suite training. Dr. K. Ramya, the Programme Coordinator and Nodal Officer of AIU-AI-AADC, warmly welcomed attendees and offered a comprehensive overview of the threeday event.

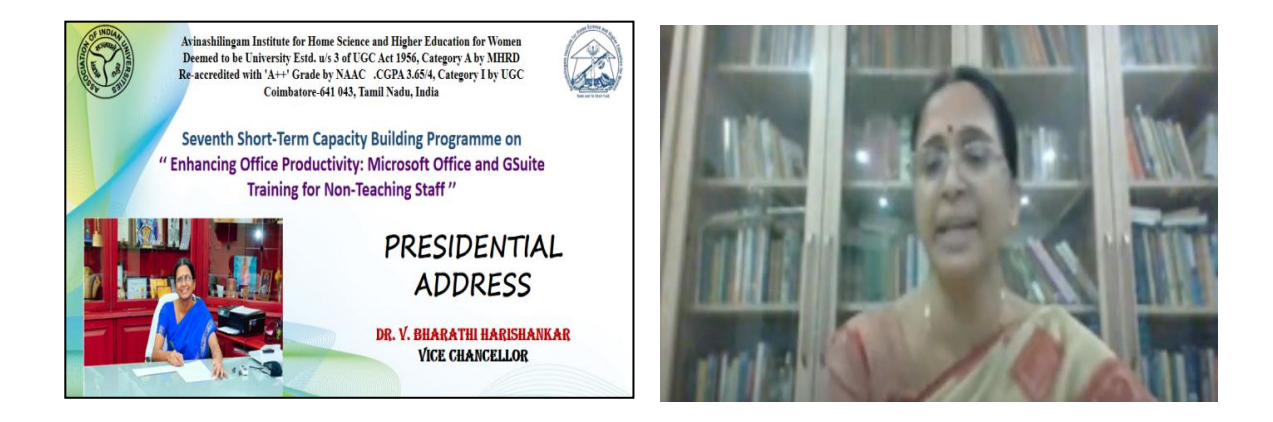

Dr. V. Bharathi Harishankar, the Vice Chancellor of Avinashilingam Institute for Home Science and Higher Education for Women in Coimbatore, delivered the presidential address on the importance of embracing technology and transitioning to a paperless office. She emphasized that technology, much like computers today, is a powerful tool but not more powerful than human potential.

Dr. Harishankar underscored the significance of technology as an assistant that can efficiently process and present data, enhancing productivity and reducing the chances of data manipulation. She stressed the need for academic institutions to adapt to technological advancements, not only among teaching staff but also administrative personnel.

Dr. Harishankar highlighted that a paperless office fosters efficient workflows, reducing the temptation to overrule regulations. Furthermore, she discussed the importance of building techsavvy capabilities among administrators to cope with the increasing trend of online and blended learning in educational institutions.

Dr. Harishankar encouraged participants to actively engage with technology, constantly improving their skills, and offering input to enhance processes. She concluded with the message that technology is a useful tool, but individuals are the ultimate decision-makers in effectively utilizing it.

## **Day 1 30/09/2023 @ 11.00 am – 04:30 pm Microsoft Word and PowerPoint**

**Praveen Poulose E** Engineer - Cyber Security Group Quadrasystems.net (India) Private Limited

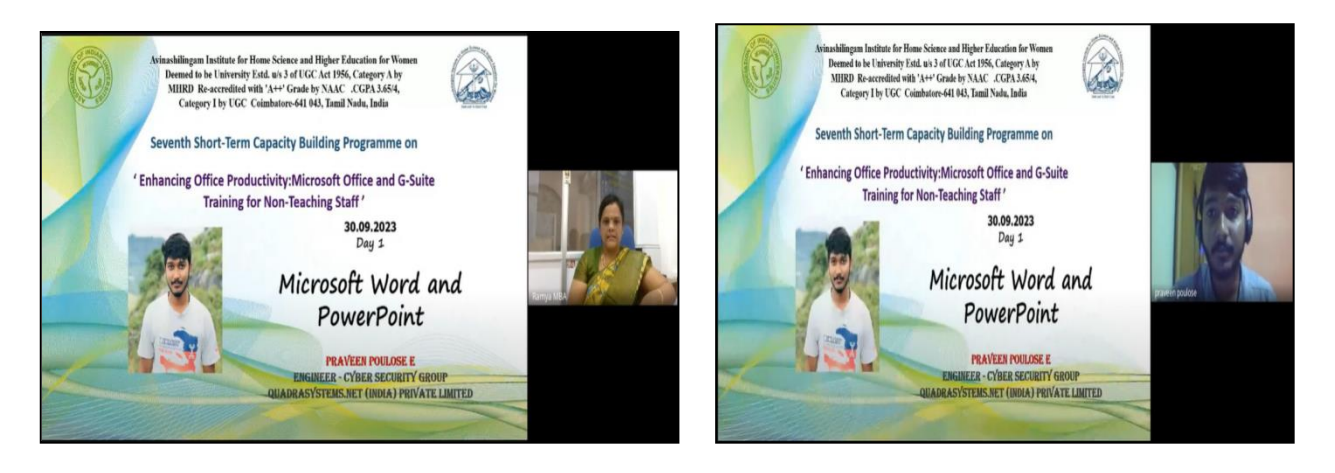

The informative and hands-on session on Microsoft Word and PowerPoint was skillfully handled by Mr. Praveen Poulose E, an Engineer from the Cyber Security Group at Quadrasystems.net (India) Private Limited, Coimbatore.

Mr. Praveen initiated the session by introducing the fundamentals of Microsoft Office and went on to explain the significance of Microsoft 365. He described it as a cloud-based platform designed to enhance productivity, offering a subscription service that includes popular applications like Word, Excel, PowerPoint, and Microsoft Teams. What sets Microsoft 365 apart is its accessibility – it can be used on a variety of devices, from computers to mobile devices, both online and through installations on PCs, Macs, tablets, and phones

He provided a brief historical context, noting that Microsoft first introduced Office 365 in October 2010. In 2020, it was rebranded as Microsoft 365. This transition was complemented by Mr. Praveen's explanation of previous versions, including Office 2013, 2016, 2019, and 2021, and the key differences between Microsoft 365 and Office 2021. He also highlighted six core applications: Word, Excel, PowerPoint, Outlook, OneDrive, and Teams, each with its unique uses and benefits.

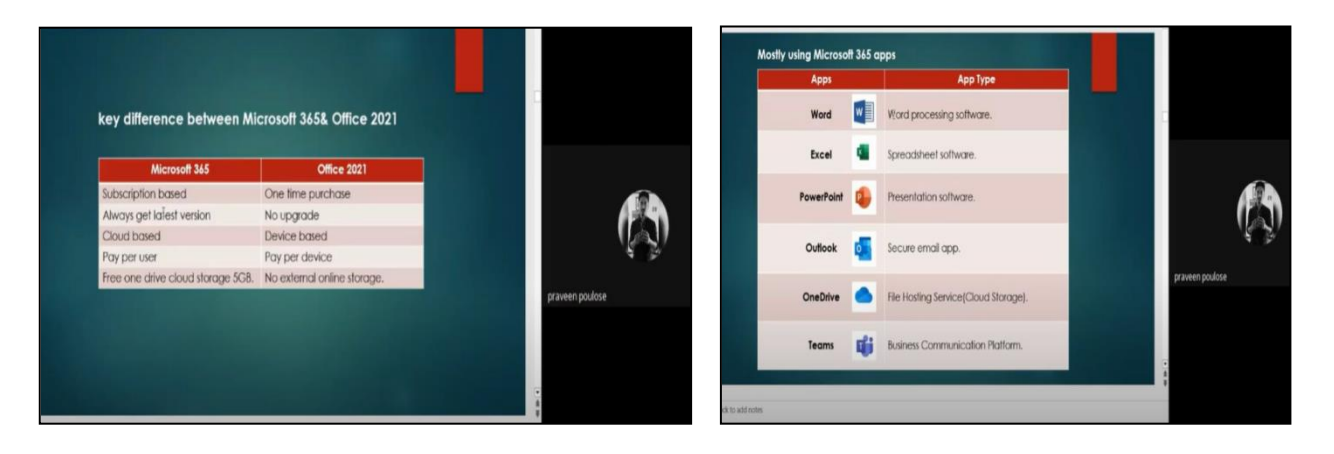

Mr. Praveen emphasized Word's pivotal role as a powerful word processing software that allows the creation, saving, and printing of documents while facilitating collaboration with others.He provided valuable insights into the various practical applications of Microsoft Word such as creation of resumes, notes, assignments, books, articles, email newsletters, reports, audits, legal documents and many more.

Participants were then led through the Word interface, with each element explained in detail. From the File tab to the Quick Access Toolbar, from the Ribbon to the ruler, participants gained a comprehensive understanding of Word's layout and functionality. They explored elements like the status bar, view buttons, minimize, maximize, close, scroll bar, zoom control, document name, and dialogue box launcher, with hands-on training being an integral part of the experience.

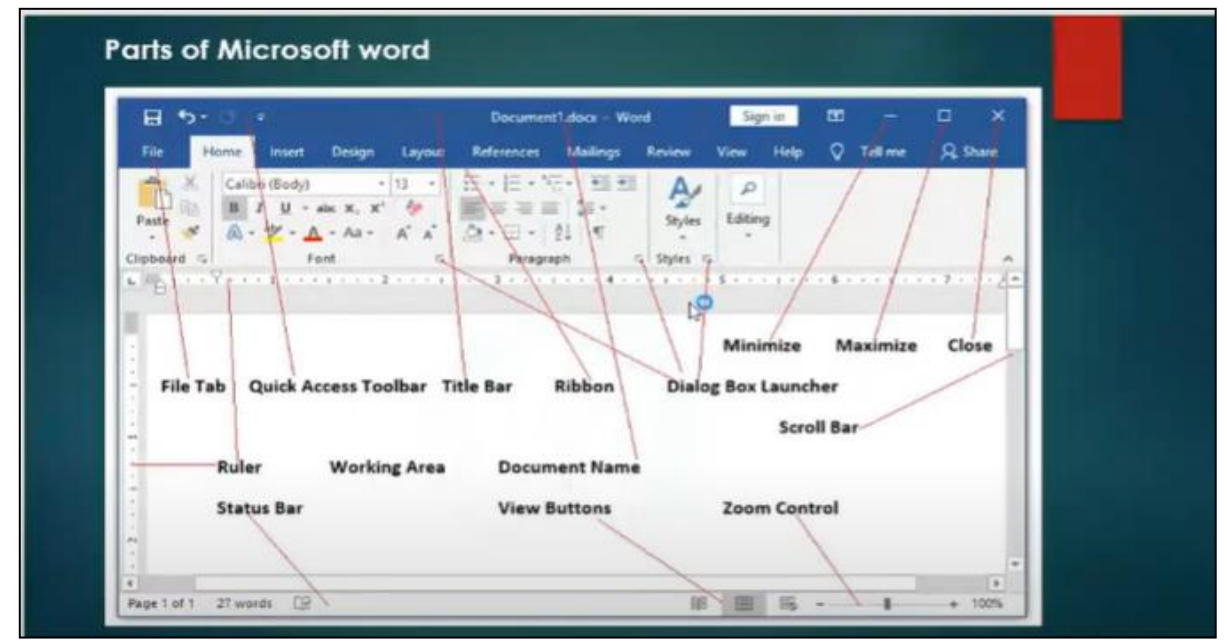

Mr. Praveen covered all the tabs within Microsoft Word, including File, Home, Insert, Design, Layout, References, Mailings, Review, View, and Help. He created example documents to showcase the practical application of each feature, ensuring that participants could apply their newfound knowledge effectively.

In the Home tab, participants learned about essential functions such as cut, copy, paste, format painter, font type, font size, font color change, font alignment, find and replace options. Layout tab functions, including margin settings, page orientation, size, column, page setup, indent, and spacing, were also elucidated. Advanced options, such as spell and grammar checks, were demonstrated in-depth.

Mailing options were also discussed, covering envelopes, labels, and mail merge processes. Mr. Praveen explained how to select recipients and edit recipients' lists, offering a comprehensive understanding of these important features. Step-by-step procedures for mail merges were clearly explained and demonstrated with practical examples.

The Insert tab was the next area of focus, where participants learned to create cover pages, blank pages, tables, insert pictures and shapes, and manage hyperlinks and bookmarks. The session also covered how to utilize page headers, footers, and page numbers, along with creating text boxes for enhanced document structure.

The latter part of the session shifted its focus to Microsoft PowerPoint. Mr. Praveen explained PowerPoint as a powerful presentation software that allows users to create impactful and engaging presentations and slideshows.

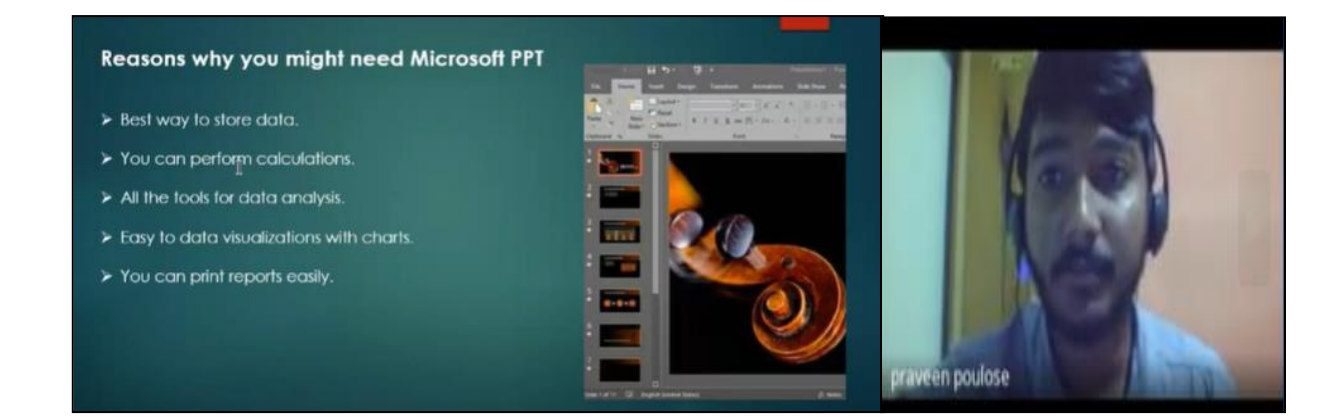

The PowerPoint segment was divided into five key topics: navigating the PowerPoint interface, creating engaging presentations, managing slide transitions and animations, creating charts, adding comments, and rehearsing timings. A live example PowerPoint presentation was created and used to showcase all the available options, from file management to word art, inserting images, using slide transitions, and designing slides.

Mr. Praveen also took a moment to reflect on how technology has evolved over time, emphasizing how PowerPoint presentations have become increasingly influential in conveying information. He highlighted the numerous advantages of using PowerPoint presentations, such as their visual appeal and the ability to present complex ideas with clarity.

In conclusion, Mr. Praveen shared a Word tutorial link (https://edu.gcfglobal.org/en/word/#) with participants and strongly encouraged them to practice and apply the skills they had acquired. The session offered a thorough and practical introduction to Microsoft Word and PowerPoint, equipping participants with the essential knowledge and skills to excel in their professional and academic endeavors.

#### **01/10/2023 @ 09.30 am – 04.40 pm Microsoft Excel and Outlook**

## **Thamizharasu C**

Manager - Strategic projects Quadrasystems.net (India) Private Limited

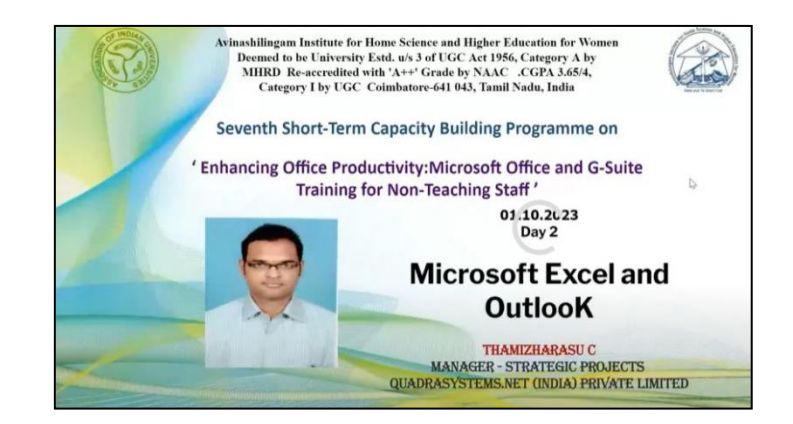

Mr. Thamizharasu C, Manager of Strategic Projects at Quadrasystems.Net (India) Private Ltd, Coimbatore served as the resoure person for Day 2. The session commenced with a comprehensive introduction to Microsoft Excel, emphasizing its pivotal role as a versatile spreadsheet program used for recording, manipulating, and storing numeric data. He emphasised on Excel's adaptability, allowing users to customize it to match their preferences, making it an indispensable tool across diverse industries.

Mr. Thamizharasu began the session with a detailed overview of the Microsoft Excel interface. He highlighted the significance of the Ribbon, a central component that grants quick access to a wide array of Excel commands. He further elucidated the Options dialogue window, a feature that empowers users to customize various elements, including the Ribbon, formulas, proofing, and saving preferences.

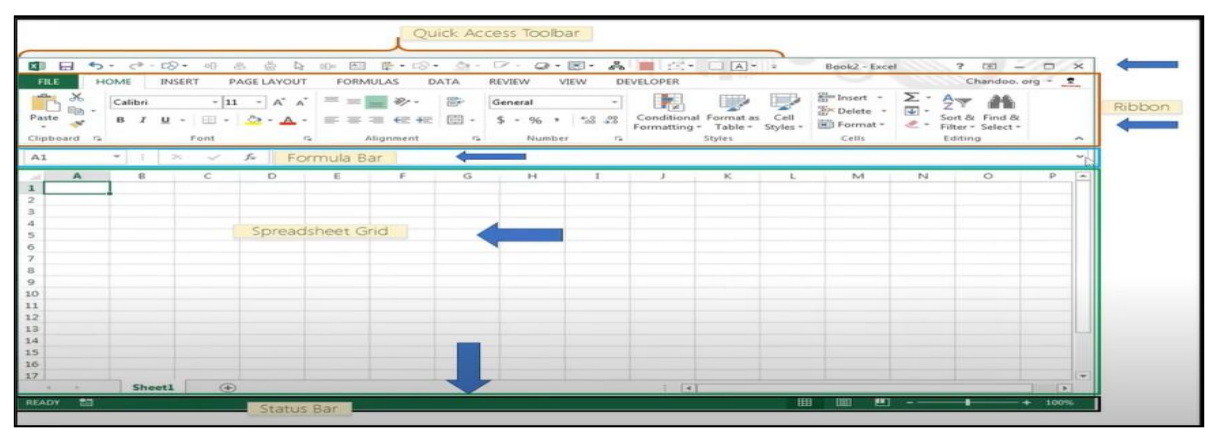

The speaker underlined the omnipresence of Microsoft Excel across industries and reiterated its versatility and relevance in the professional world. To ensure a firm grasp of the basics, he meticulously covered key elements of the Excel interface, including the Quick Access Toolbar, Formula Bar, Ribbon, Spreadsheet Grid, and Status Bar. Each tab within the Excel interface, including File, Home, Insert, Page Layout, Formulas, Data, Review, and View, was explored and demonstrated in detail.

Mr. Thamizharasu explained that a command is essentially an action that a user performs in Excel, such as creating a new document or printing. Participants were also advised on font selection, with Calibri being the default choice, while the professional font Times New Roman was suggested as an alternative for specific use cases.

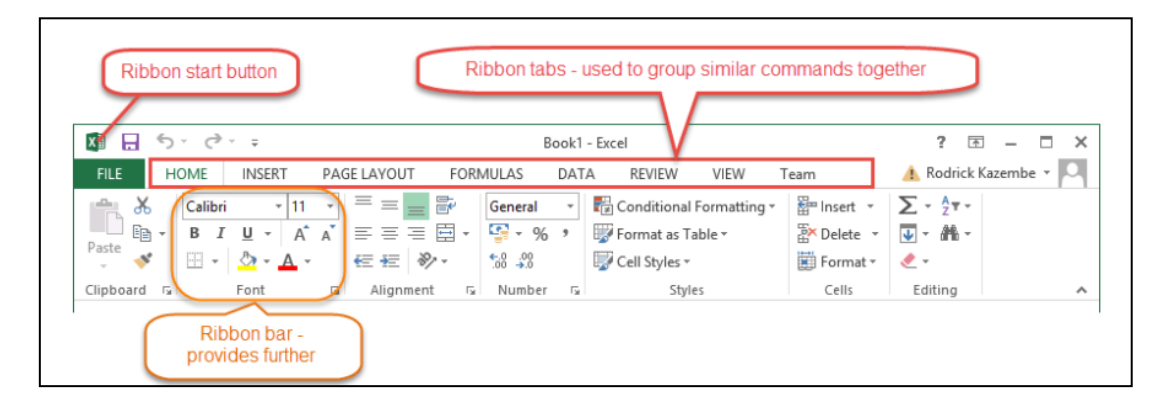

Participants were exposed to various components of the Ribbon, a brief of which is presented below:

- $\checkmark$  **Ribbon Start Button** : This serves as the gateway to various commands, including creating new documents, saving existing work, printing, and customizing Excel options.
- $\checkmark$  **Ribbon Tabs**: These tabs categorize similar commands together. For instance, the "Home" tab is dedicated to basic commands related to formatting data, sorting, and finding specific information within spreadsheets.
- **Ribbon Bars**: Bars are used to group related commands together. For example, the Alignment ribbon bar groups commands used for aligning data effectively.

Mr. Thamizharasu presented a comprehensive outlook of the Home tab, providing participants with insights into each available option. This included font formatting options such as bold, italic, underline, font size, text color, and alignment. The hands-on approach allowed participants to gain practical knowledge of the fundamental formatting tools available in Excel.

The concept of worksheets was introduced, with Mr. Thamizharasu explaining that they are composed of rows and columns. The intersection of a row and a column forms a cell, which is used to record data. Each cell is uniquely identified using a cell address. Columns are typically labeled with letters, while rows are numbered. Workbooks, which contain multiple worksheets, were also discussed. Participants learned that workbooks typically have three default sheets named Sheet1, Sheet2, and so on, but these can be renamed to better suit the content, such as "Daily Expenses" or "Monthly Budget."

Mr. Thamizharasu shared a selection of vital keyboard shortcuts that can significantly enhance efficiency when working in Excel.

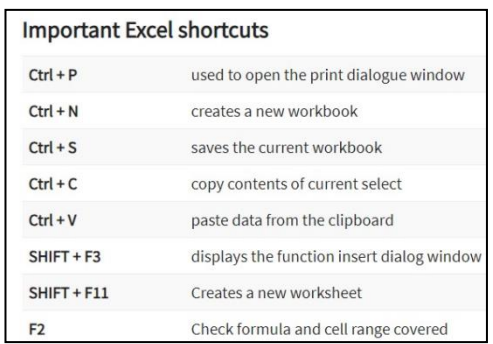

The session further delved into various features within Excel, including formatting data as a table, utilizing cell styles, inserting and deleting cells, rows, and columns. Participants also learned about formatting cell size, row height, column width, and visibility options, including the ability to hide and unhide content. Additionally, attendees were educated on organizing sheets, renaming them for clarity, moving or copying sheets, applying tab colors for better organization, and exploring sheet protection. Sorting, working with pivot tables, and creating charts, including line charts and pie charts, were also demonstrated.

Mr. Thamizharasu highlighted Excel's enduring status as the industry benchmark for financial analysis and modeling across corporate finance functions. He emphasized that mastering these fundamentals serves as the foundation for building confidence in Excel and for progressing to more complex functions and formulas.

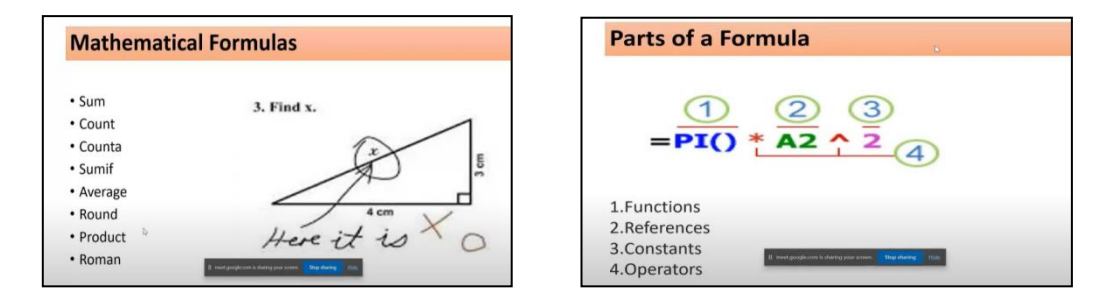

Two fundamental approaches to calculations in Excel were presented:

**1. Formulas:** In Excel, a formula is an expression that operates on values within a cell or a cell range. Mr. Thamizharasu elucidated various mathematical formulas, including SUM, COUNT, COUNTA, SUMIF, AVERAGE, ROUND, PRODUCT, and ROMAN, providing clear explanations and real-time examples for each.

**2. Functions:** Functions, which are predefined formulas in Excel, simplify complex calculations by providing them with user-friendly names. The SUM function, a crucial example, was explained in detail to illustrate its utility in aggregating values from selected columns or rows.

Mr. Thamizharasu provided comprehensive explanations and real-time examples for essential Excel formulas:

**1. SUM:** The SUM function, a fundamental Excel formula, aggregates values from selected columns or rows within a specified range. Examples were provided to illustrate various use cases.

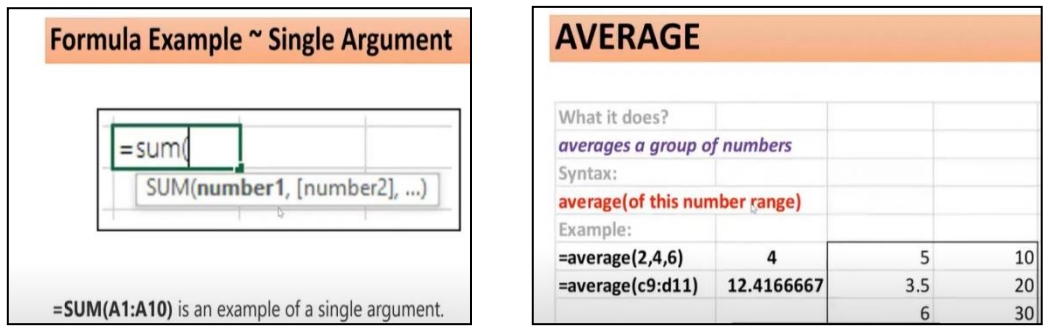

**2. AVERAGE:** The AVERAGE formula calculates the average of data in a given range. Real-world examples showcased its practical application.

**3. COUNT:** The COUNT formula was explained, highlighting its role in counting cells containing only numeric values within a given range. Participants learned to adjust the formula range to count rows effectively.

**4. TRIM:** The TRIM function was introduced as a tool to ensure that functions do not return errors due to extra spaces in data. The example demonstrated how TRIM can eliminate extra spaces within a cell.

A significant portion of the session was dedicated to creating hyperlinks in Excel and linking one sheet to another. Real-time examples were showcased to effectively address participants' queries and ensure a thorough understanding of this valuable feature.

In the session's concluding segment, Mr. Thamizharasu passionately encouraged all participants to practice the various formulas and functions they had learned. He compared Excel to an ocean, emphasizing the importance of continuous learning and improvement. In a professional and motivational closing remark, he underscored the value of ongoing education and practice, leaving participants inspired to explore the vast capabilities of Excel further.

#### **Day 3 02/10/2023 @ 09.30 am – 04.40 pm G-Suite Applications**

## **Ms. Saraswathi. P**

#### Trainer, Cloud Reign Technologies

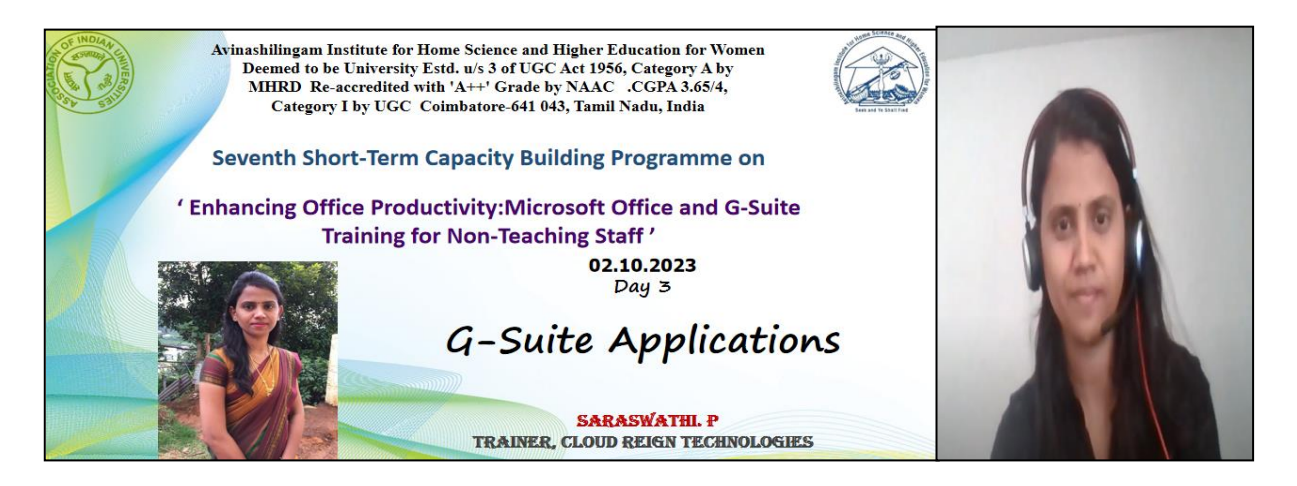

On the third and final day of the training program led by Ms. Saraswathi P of Cloud Reign Technologies, Coimbatore, participants were exposed to various Google Workspace applications and their extensive functionalities. The training was thoughtfully divided into two distinct parts, with the first session focusing on Google Meet, Gmail, and Google Calendar, and the second session covering Google Drive, Google Docs, Google Sheets, Google Slides, and Google Forms.

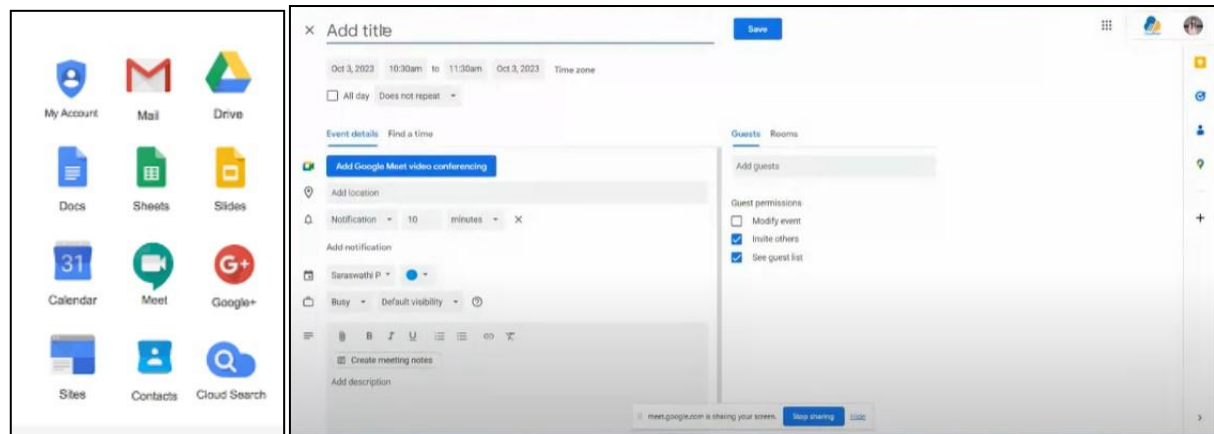

In the initial session, Ms. Saraswathi illuminated the path to effectively engage in online events through Google Meet. The participants were guided through the extra capabilities of Google Meet, both in the desktop and mobile versions. This hands-on demonstration was instrumental in ensuring that attendees were well-prepared to maximize their use of Google Meet for virtual meetings and events.

Transitioning to Gmail, Ms. Saraswathi explored a wide range of topics. She initiated the session by delving into the fundamentals of email. Then, the participants were provided with practical, hands-on training to showcase the basic and advanced capabilities of Gmail. Key areas of focus included:

 **Creating Teams in Gmail**: Participants learned how to set up teams within Gmail, streamlining communication within organizations.

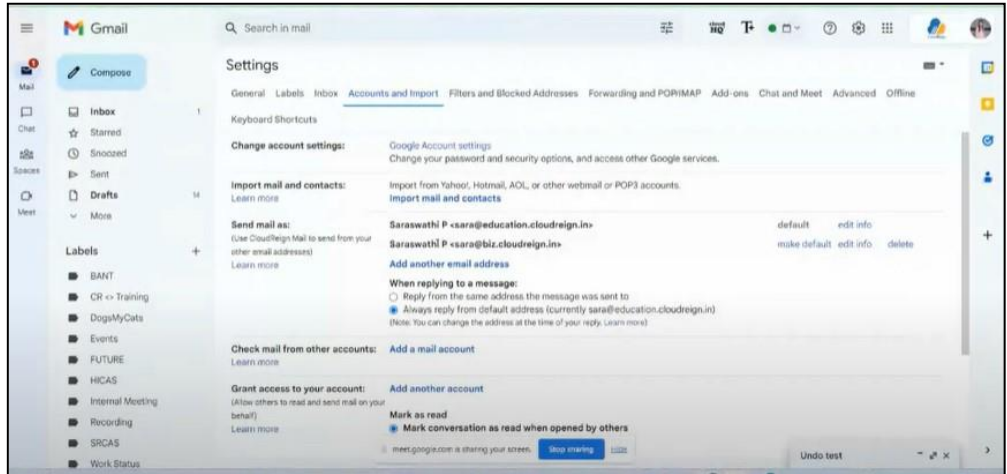

- **Utilizing Google Snippets**: This feature was demonstrated as a time-saving tool, allowing users to create emails more efficiently by utilizing symbols and shortcuts.
- **Scheduling Messages**: Participants were guided on how to schedule messages for future delivery, allowing for timely communication even when they couldn't be present to send messages in real-time.

Ms. Saraswathi also took time to elucidate the various settings options available within Gmail, including:

- **Language Preferences:** She showcased the ease with which users can customize the language settings to better suit their needs.
- **Undo Option:** Participants were shown how to increase the visibility of the Undo option after sending a message, providing a valuable safety net for those last-minute changes.
- ◆ Font Size Adjustments: The session covered how to modify font sizes to cater to individual preferences.
- **Signature Creation:** Participants learned how to craft unique email signatures that leave a professional mark.
- **Managing Multiple Email IDs:** Ms. Saraswathi explained how to set up and manage multiple email IDs with distinct signatures, eliminating the need for repetitive customization.

Moreover, the Label option was highlighted for its potential to filter emails based on sender and recipient, simplifying email organization. Various other configuration options, including accounts and import, filters, prohibited addresses, chat, and meet, were explored in detail.

Google Calendar was another essential aspect of the first session. Ms. Saraswathi shared insights into the default calendar and demonstrated how to create additional calendars tailored to individual needs. Key takeaways from this segment included:

- **Color-Coding Events:** Participants discovered how to assign different colors to various types of events for easy visual differentiation.
- **Scheduling Google Meet Links:** The practical demonstration showed how to seamlessly schedule Google Meet links for virtual gatherings.
- **Pop-Up Notifications:** The session explained how to enable and manage pop-up notifications during video calls.

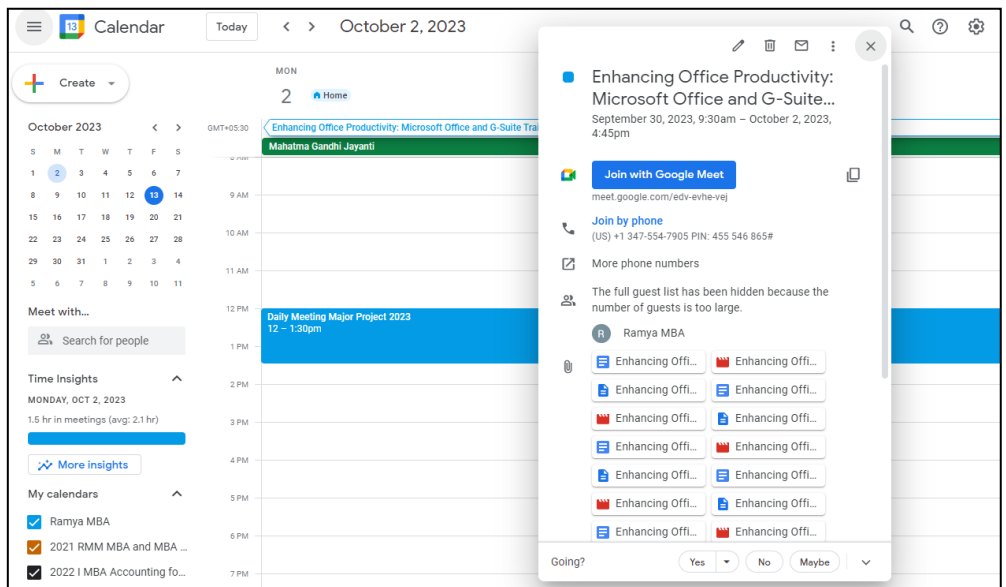

- $\checkmark$  **Scheduling Meetings with a Code:** Participants were shown how to schedule meetings in Google Calendar using a unique meeting code, illustrated through the example of the code "CBP."
- **Customized Appointment Schedules:** Attendees learned how to create appointment schedules tailored to their specific preferences and set focus times for notifications when selected slots were unavailable.

The significance of Google Drive in managing data access was also emphasized. Participants gained insight into shared drives, a feature that enables multiple users to access data folders or files while receiving automatic updates, streamlining collaboration and eliminating the need for frequent file sharing.

The second session delved into content management using a suite of Google's productivity tools. Notable highlights included:

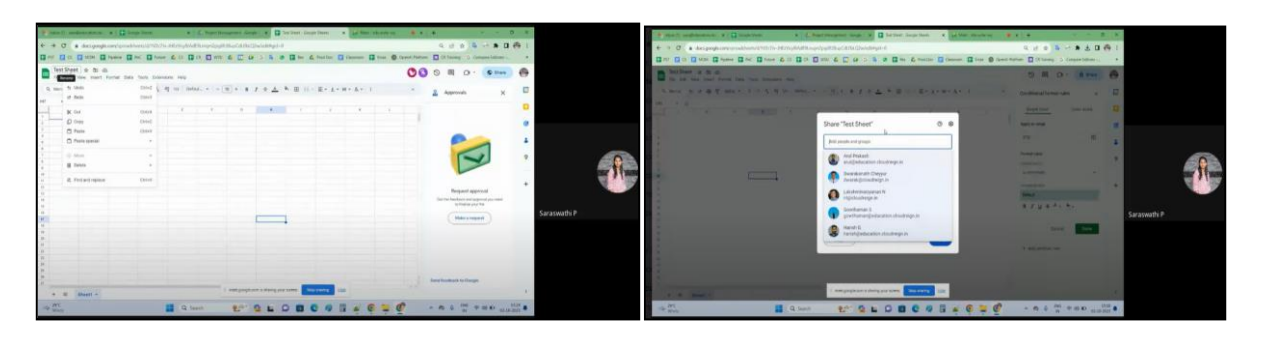

- **Automatic Saving in Google Docs:** Participants learned that data is saved automatically in Google Docs, obviating the need for manual saves after each modification.
- **Sharing Documents in PDF Format:** Attendees discovered how to share documents as PDFs via email, a convenient way to distribute and collaborate on documents.
- **Obtaining Approval for Document Edits:** The session emphasized the importance of approval for document edits, with options for allowing or restricting further changes.
- **Timer Button for Editing History:** The Timer button was demonstrated as a valuable tool for tracking team members' editing history, even if the system goes offline.
- $\checkmark$  Explore Options: Ms. Saraswathi explored the Explore feature, which allows users to directly insert images from their web browser and translate entire documents into different languages.
- $\checkmark$  **Activity Dashboard:** The activity dashboard was introduced as a tool to monitor document views and trends among team members.
- $\checkmark$  Instant Meeting Start: A unique feature was mentioned, enabling participants to initiate an instant meeting from Google Docs without manually creating a Google Meet link.
- **Google Sheets Capabilities:** The session highlighted Google Sheets' ability to track edits and send email notifications for changes.

In summary, Ms. Saraswathi P's training sessions offered a comprehensive understanding of Google Workspace applications, enabling participants to effectively use these tools for enhanced productivity and collaboration in their professional endeavors.

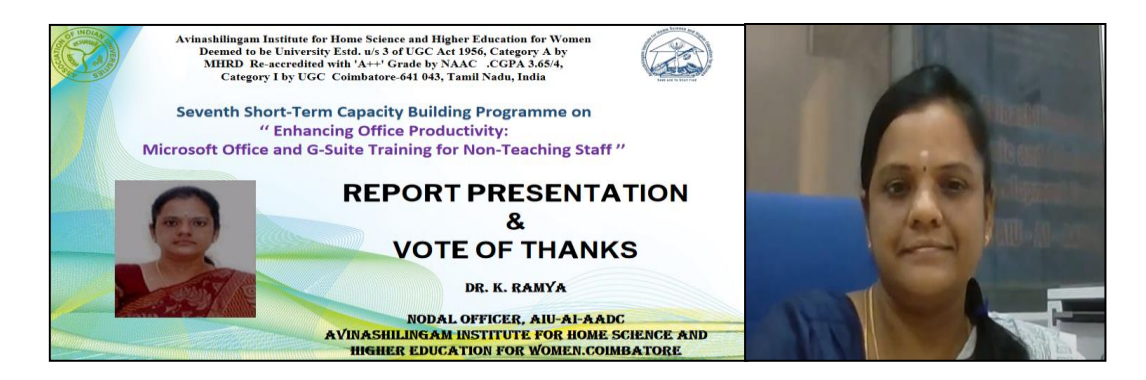

Dr. K. Ramya, the Programme Coordinator and Nodal Officer of AIU-AI-AADC, presented a comprehensive report on the Seventh Short-Term Capacity Building Programme, themed 'Enhancing Office Productivity: Microsoft Office and G-Suite Training for Non-Teaching Staff.' Dr. Ramya lauded the effectiveness of the session speakers, whose thoughtful deliberations rendered the program productive, immensely useful, and perfectly timed. She also extended her sincere gratitude to the session speakers for generously sharing their valuable experiences with the participants, enriching the program's impact and contributing to professional growth.

#### **Participants List**

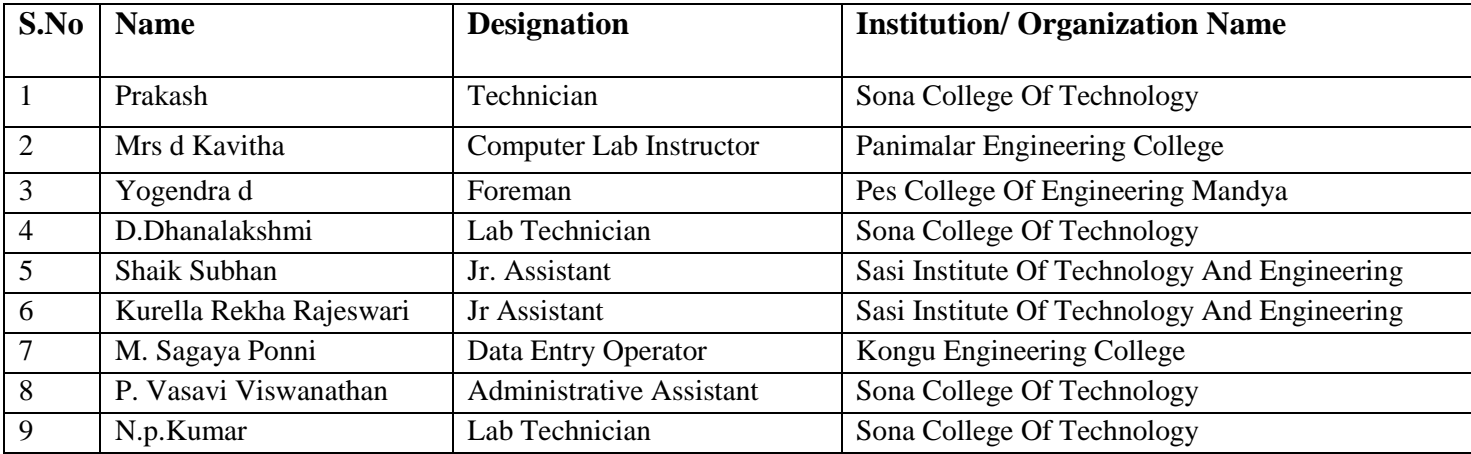

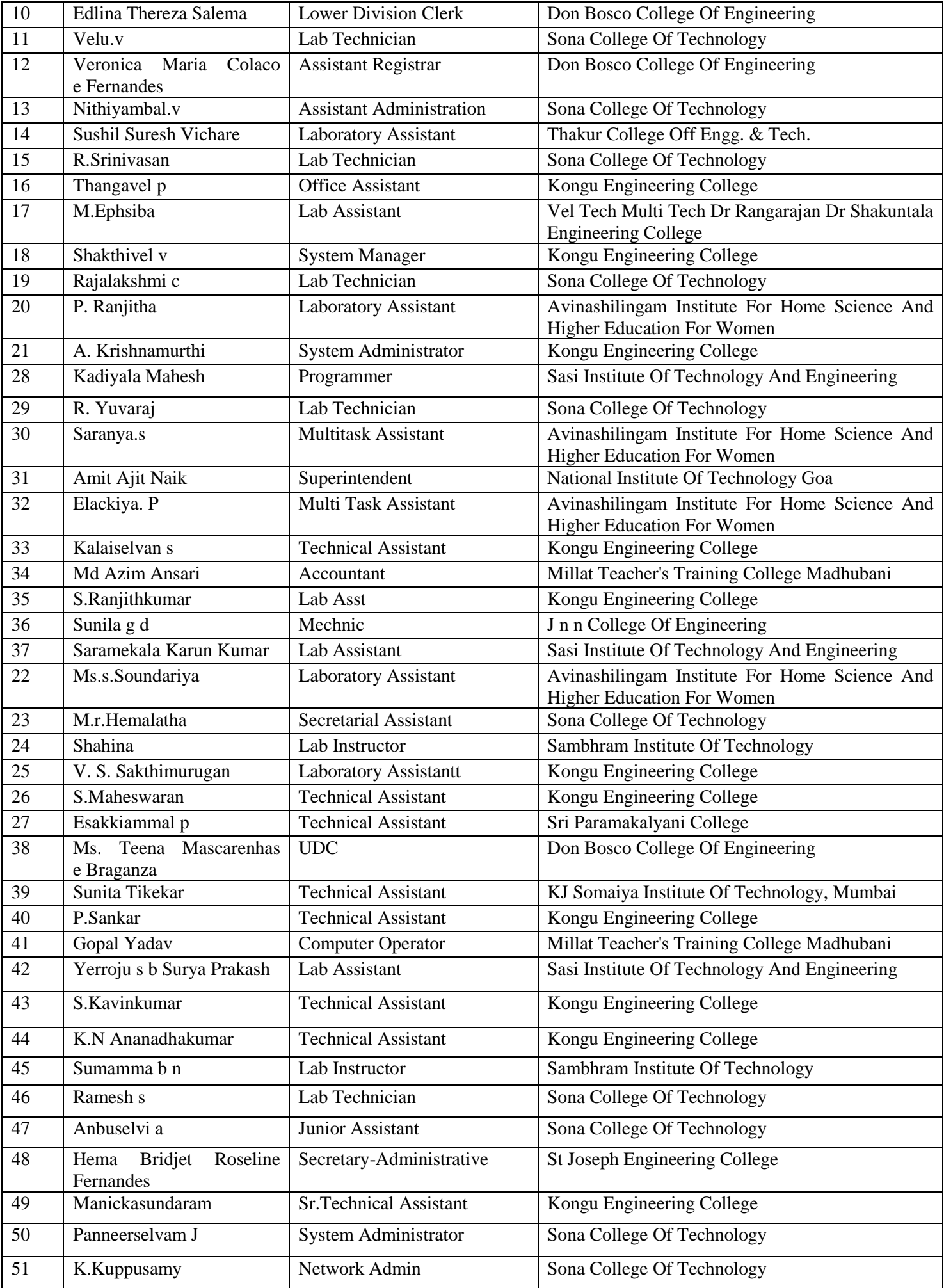

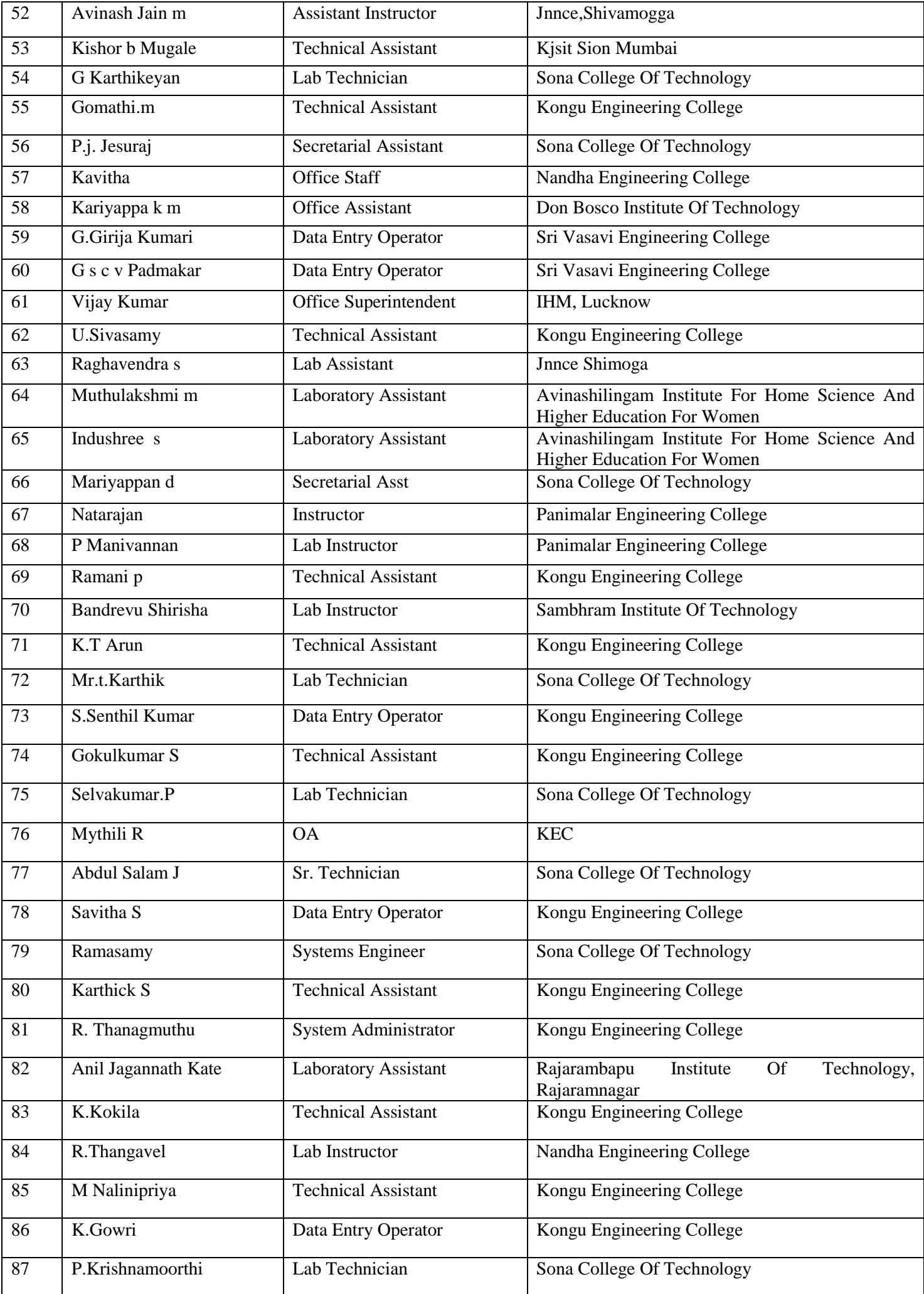

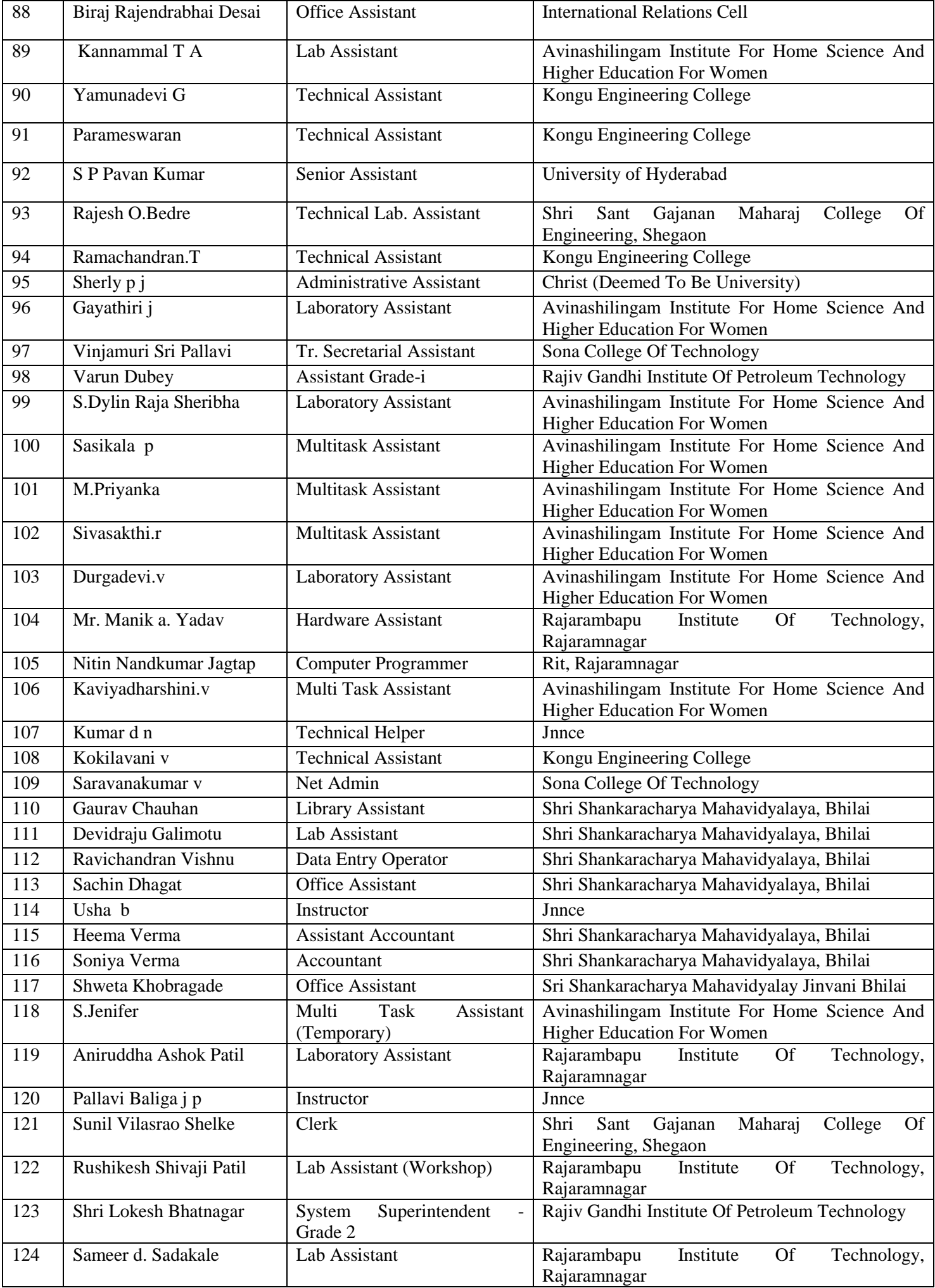

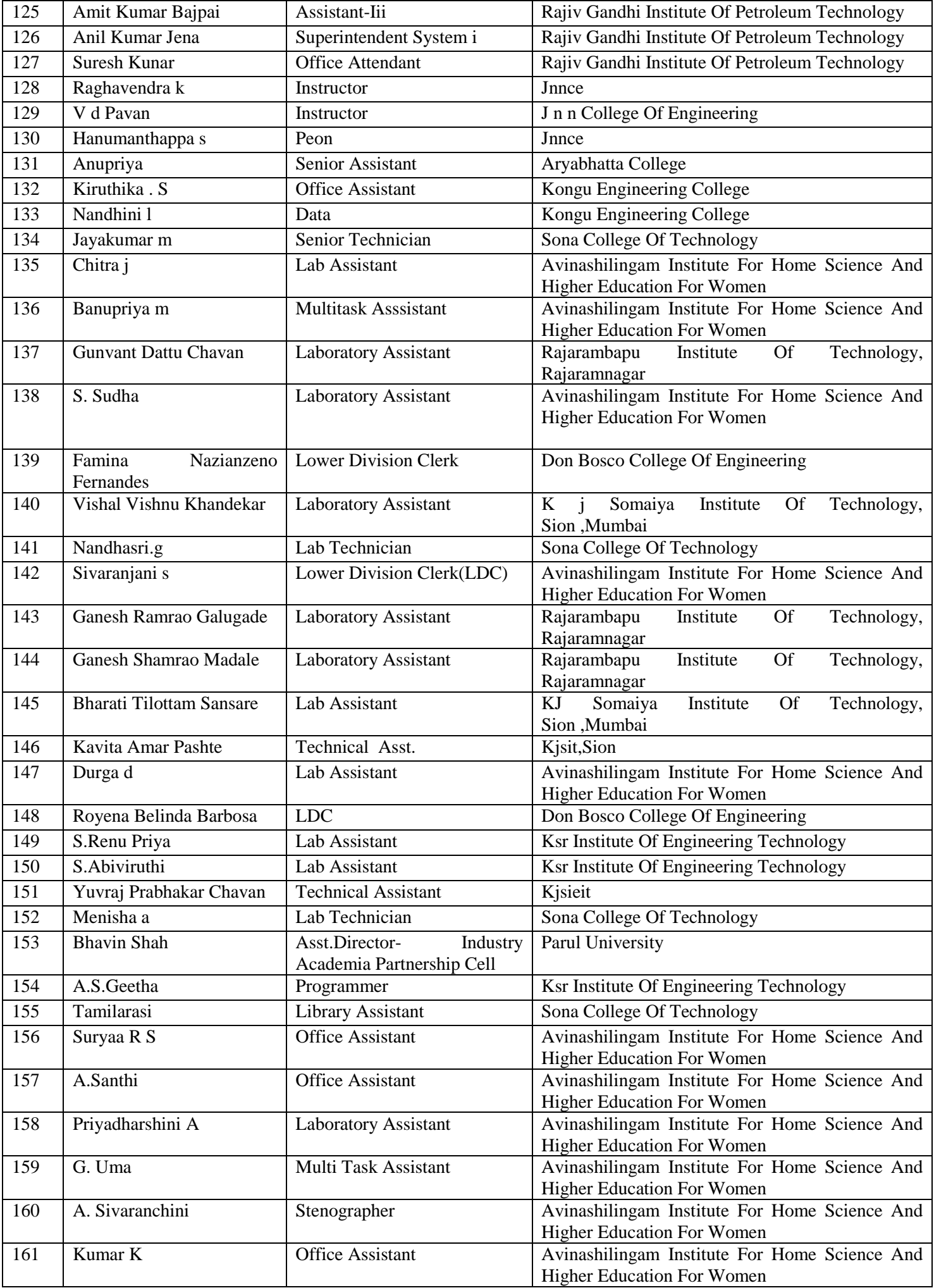

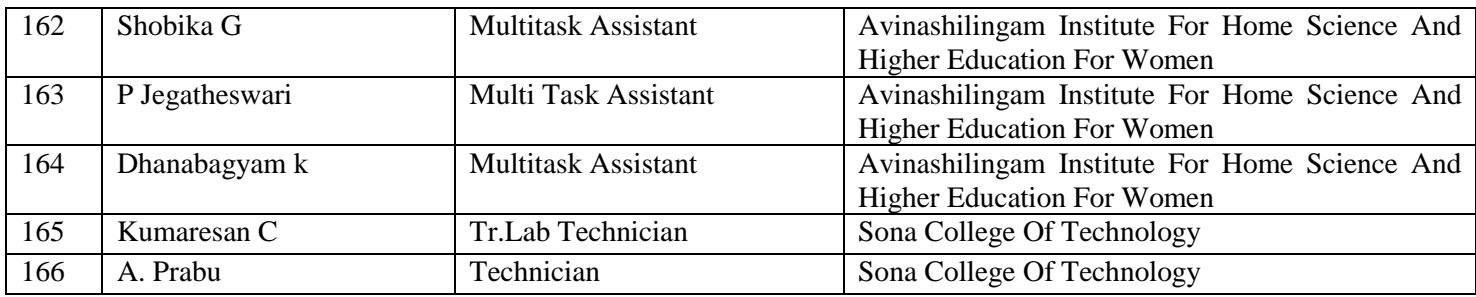

## **Sample Certificate**

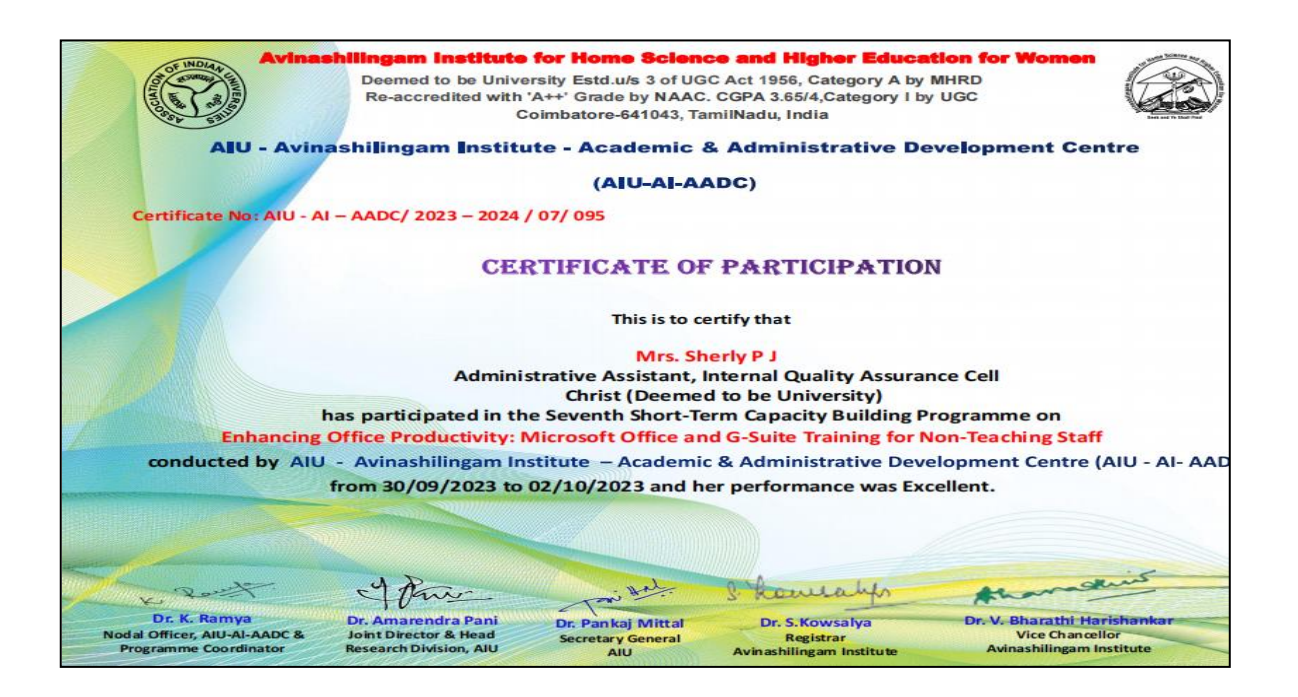